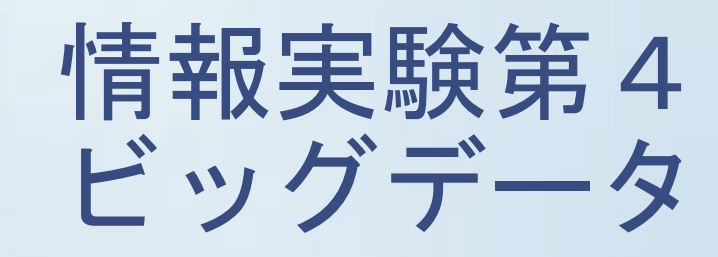

#### 全体スケジュール

- 第1回 ガイダンス・環境構築
- ・ 第2回 講師紹介,Python基礎
	- 文法、データ型
	- テーブルデータ操作(pandas),グラフ
- ・ 第3回 テキストマイニング基礎 - 形態素解析、係り受け解析、文書類似度
- 第4回 ~ 第5回 テキストマイニング(個人課題)
- 第6回 チーム作り / チーム課題設定
- ・ 第7回〜第9回 チーム課題
- 第10回 チーム課題発表
- $\cdot$  Extra
- ・ 第11回 まとめ(課題フィードバック等)

前準備①

・プログラム保存用のフォルダを作る

書類/exp4bd/2nd/

#Finderで 書類 を表示して、右クリックメニュー (orメニュー [ファイル]) で[新規フォルダ]

• 2ndの下にdataフォルダを作る

#フォルダのパス・名前は任意だが、以降の説明では上 記パスを利用するので、適宜読み替えること

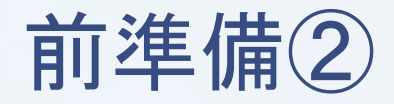

• 青空文庫 ( <u>http://www.aozora.gr.jp</u> )から 福沢諭吉 「学問のすすめ」 のテキストファイルをダウンロードする

• 解凍してできた gakumonno\_susume.txt を 書類/exp4bd/2nd/data/ に格納

# テキストマイニング基礎

#### テキストマイニング

- 文字列を対象としたデータマイニング
- **•通常の文章からなるデータを単語で区切り、単語の出現** 頻度や共出現数(共起)などを解析することで有用な情 報を取り出す。

大量のアンケートの自由記述で 例1) みんながどんなことを書いているのか知りたい → 多く使われている単語をリストアップ Q: 大学生活の印象を教えてください →頻出語:楽しい/大変/テスト/バイト 例2) ホテルのロコミデータを分析して改善に役立てたい → よく使われる単語の組み合わせ(共起) を調べる → 頻出共起 : 価格-高い, ベッド-狭い, メニュー -少ない

#### テキストマイニング

<<本実験で扱う技術>>

- 形態素解析 →テキストマイニングの基礎。広く使われている Mecabを使う
- ・係り受け解析

→ 取り扱いが難しいので、どんなものかCaboCha を触ってみる程度。

## 係り受け解析

## 文A:「私は発表した」 文B: 「私は発表したA君と話した」

## それぞれ「発表した」のは誰か? 「私」は何をした?

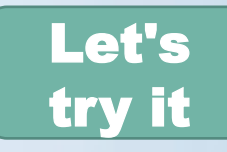

## 係り受け解析

- ・ターミナル で cabohca と入力
- •以下を入力 私は発表した

cokeMBP13-2016:~ coke\$ cabocha 私は発表した 私は-D 発表した **FOS** 

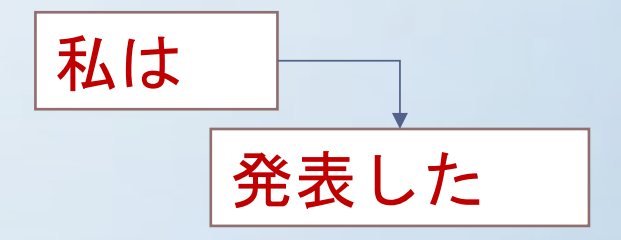

「発表した」の「私」 「私」は「発表した」

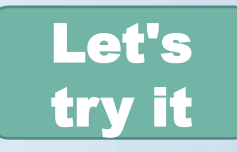

## 係り受け解析 • 続けて以下を入力 私は発表したA君と話 した

・結果が表示されたら control+c<sup>c</sup> cabochaを終了さ せる

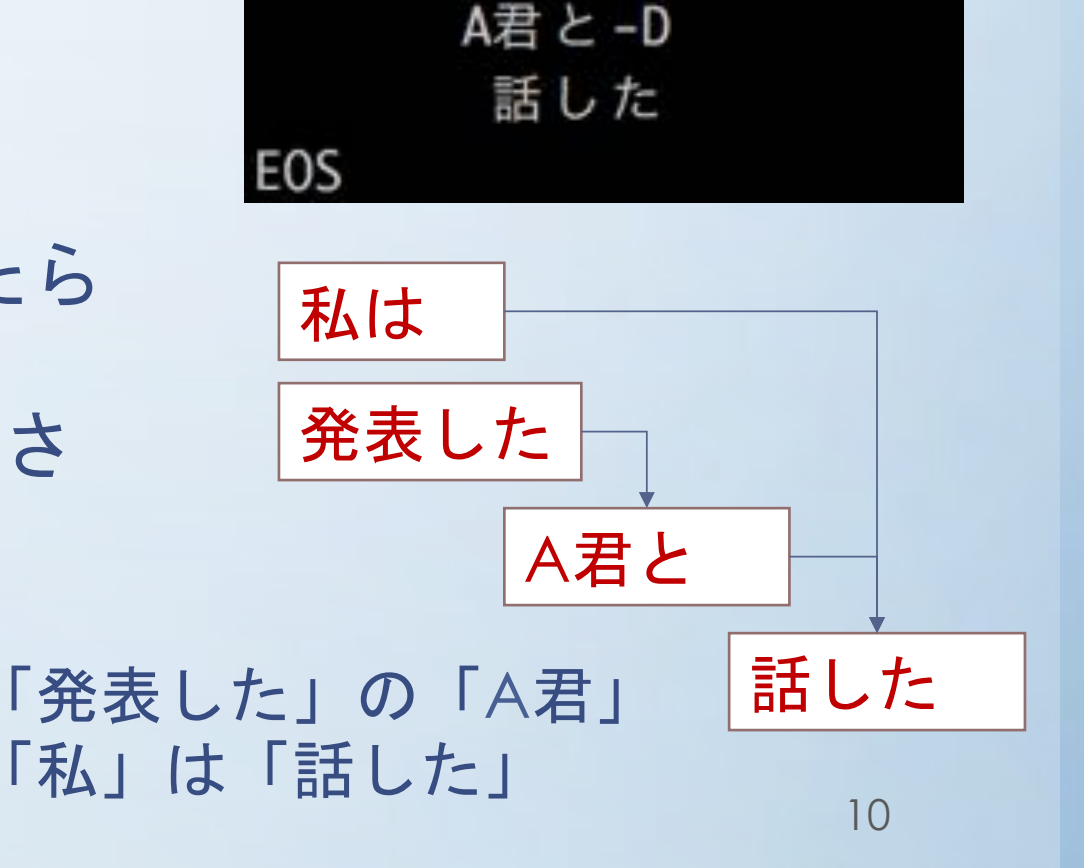

私は発表したA君と話した

私は-----D

発表した-D |

## 形態素解析

 $\overline{\overline{C}}$ 

• 形態素解析:テキストデータ(文)を単語( 言語で意 味を持つ最小単位,形態素,Morpheme)に分割し、そ れぞれの形態素の品詞等を判別する →単語がスペースで区切られる英語に比べて、 日本語は単語の区切りが不明確。 「東京都」は「東京 都」?「東 京都」 →本質的に曖昧だが、普通は「東京 都」だと判 断

> →Mecabなどの形態素解析器では、 語の使われ易さや前後との繋がり易さをもと

機械的に判断する ※「東京」「都」とするか

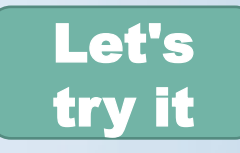

# 形態素解析の実行(1)

## ・ターミナル で mecab と入力

## •以下を入力し、結果が表示された control+cで終了させる

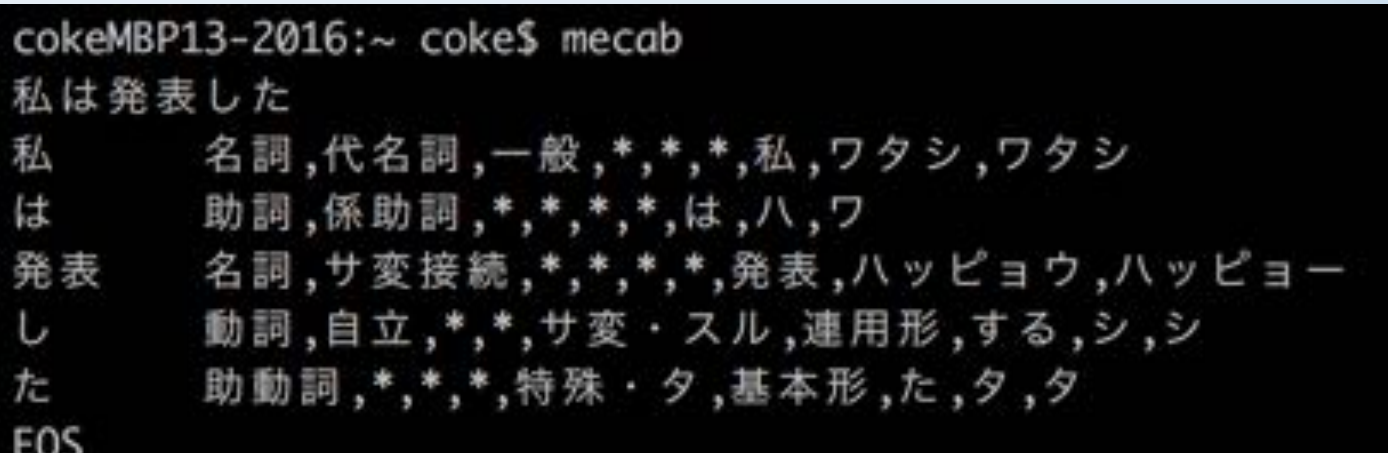

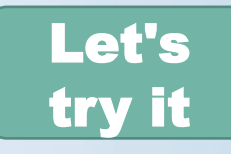

# 形態素解析の実行①

#### cokeMBP13-2016:~ coke\$ mecab 私は発表した 私 名詞,代名詞,一般, \*, \*, \*, 私, ワタシ, ワタシ は 助詞,係助詞, \*, \*, \*, \*, は, 八, ワ 発表 名詞,サ変接続, \*, \*, \*, \*, 発表, ハッピョウ, ハッピョー 動詞,自立, \*, \*, サ変·スル, 連用形, する, シ, シ  $\cup$ 助動詞, \*, \*, \*, 特殊· 夕, 基本形, た, タ, タ た EOS

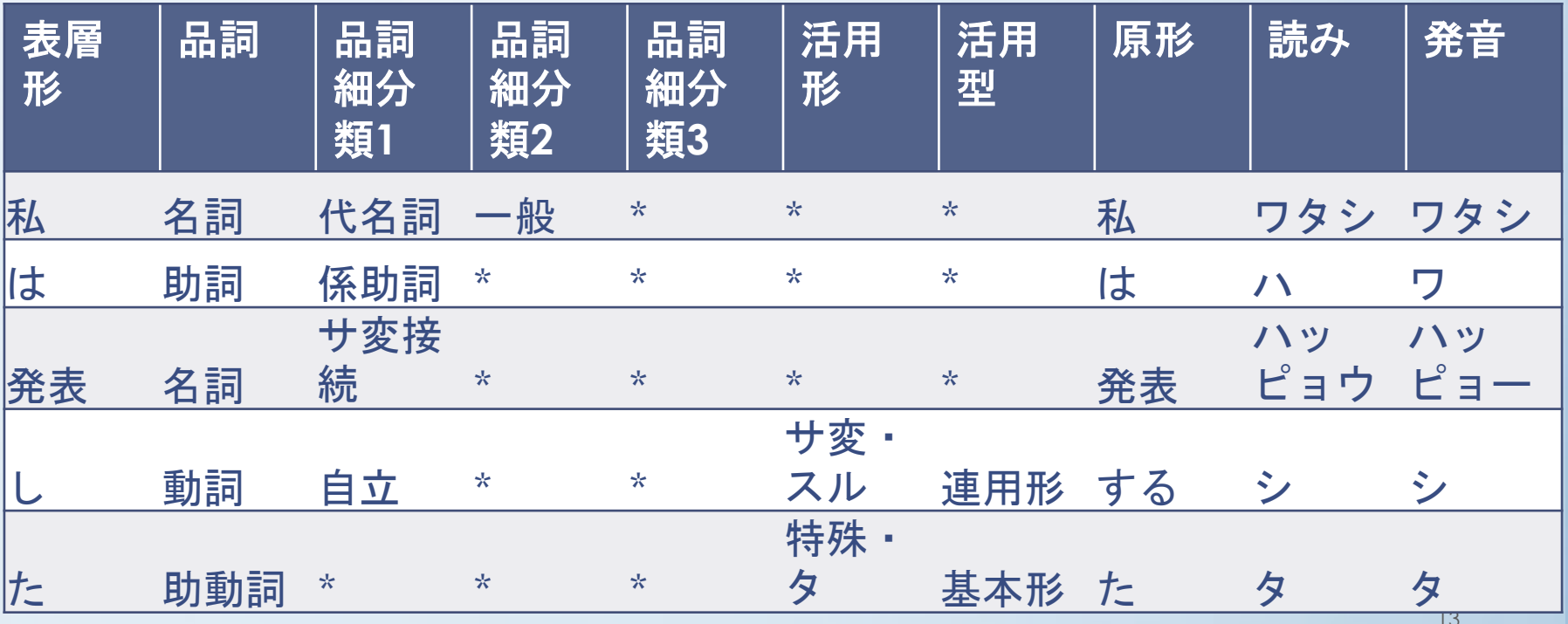

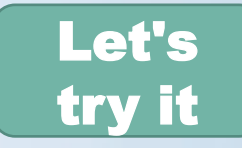

## 品詞体系

• Mecabの品詞体系は「IPA品詞体系」 (をいくつか簡略化したもの)

## $\rightarrow$  資料: 品詞体系.xlsx

・テキストマイニングでは、多くの場合「名詞」「動詞」 「形容詞」に着目して、文書の特徴を抽出する #助詞、助動詞、接続詞等はどの文書にも頻出するため特 徴にならないため。

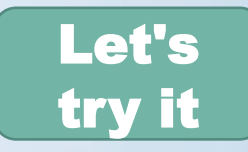

# 形態素解析の実行(2)

- Anconda Navigaterからjupyter notebookを起動
- Documents/exp4bd/2nd/を開く
- [New | Python3]を選択
- [File | Rename]で適当な名前で保存する

#### →以降は jupyter notebook で説明